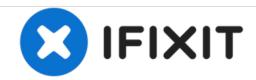

# Toshiba Satellite L455-S5046 Optical Drive Replacement

How to take out and then replace the Optical Case located on the side of the Toshiba Satellite L455-S5046. This is the place where DVDs are played.

Written By: Daryl Spurgeon

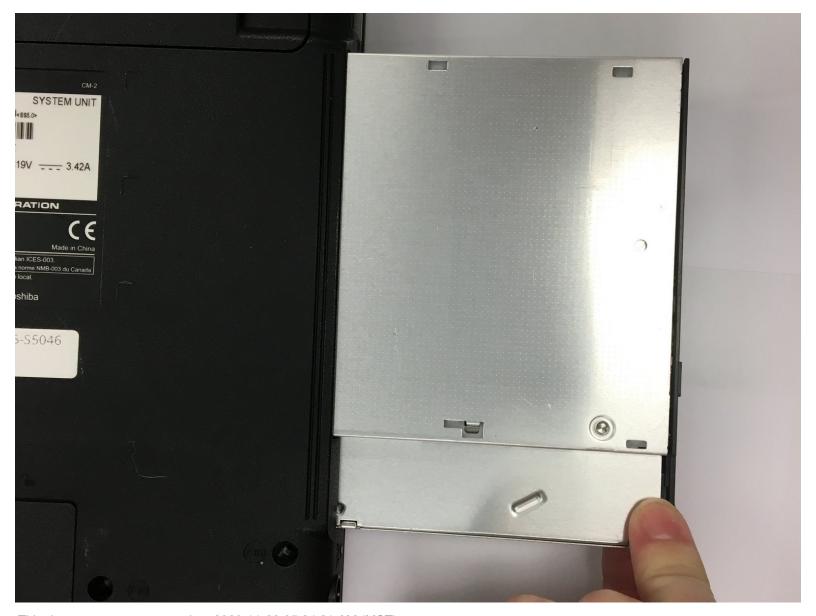

This document was generated on 2020-11-28 05:34:21 AM (MST).

#### **INTRODUCTION**

In this guide we will instruct you on how to change the optical drive of your laptop. This will be helpful if yours is broken.

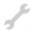

## **TOOLS:**

Phillips #0 Screwdriver (1)

# Step 1 — Optical Drive

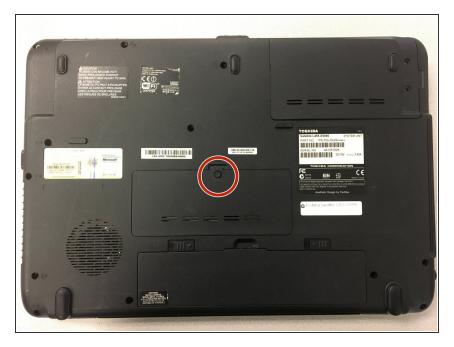

 Unscrew 1 Phillips #0 7-mm screw on the back of the computer.

## Step 2

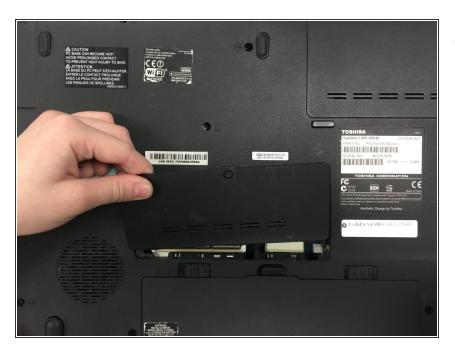

 Lift the plate and gently pull it away from yourself, until it is removed.

#### Step 3

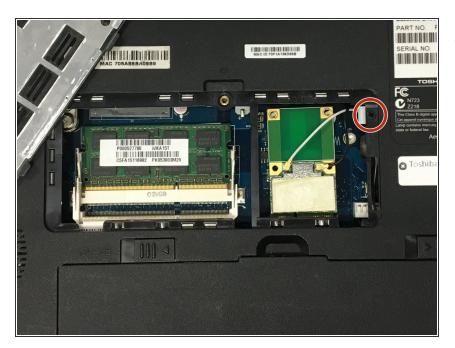

 Unscrew the 1 Phillips #0 7-mm screw, located on the right side where the silver tabs of the optical drive poke out.

#### Step 4

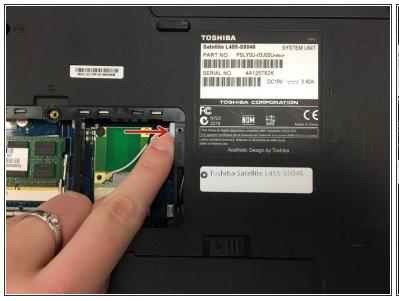

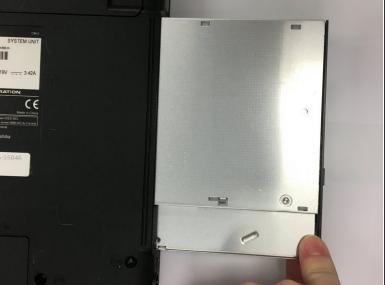

- The optical drive is partially visible and push it to the right.
- The optical drive should pop out on the right side, and you can gently pull it out.

To reassemble your device, follow these instructions in reverse order.